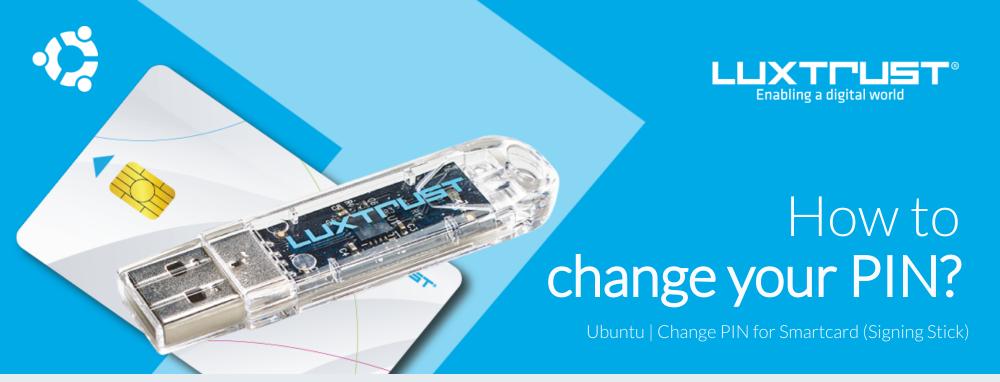

## Before you start you will need

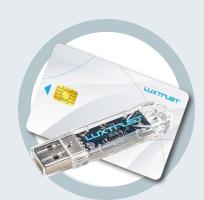

LuxTrust device
Your Smartcard or your
Singning Sick (with
integrated chip)

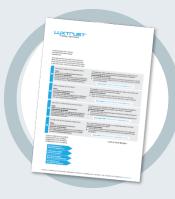

LuxTrust Codes \*
Initial PIN, PUK Code and
Challenge received by mail
(\*if needed)

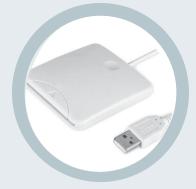

Smartcard Reader \*
An electronic device that reads Smartcards (external or built-in)
(\*if needed)

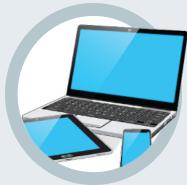

Middleware

A desktop computer or laptop
with the latest version of the
LuxTrust Middleware for
Ubuntu installed

## How to change your PIN with Ubuntu?

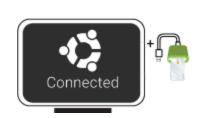

1. Connect the Signing Stick to a free USB port or insert the Smartcard into the card reader.

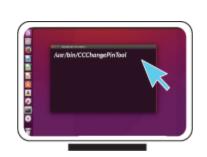

2. From your Terminal located in Applications, start the following task: /usr/bin/CCChangePinTool

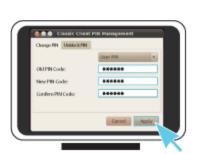

PIN code changed successfully.

Close

3. Before you begin, please make sure that the option **Change PIN** is selected. Continue with filling in the following fields:

Old PIN Code: Enter your current PIN (if the PIN has never been changed before, you must use the Current PIN from the LuxTrust Codes Document). New Pin: Enter a new PIN respecting the PIN Policy instructions. Confirm New Pin: Enter the new PIN to confirm.

Your new PIN must meet the following requirements:

a) must be at least 6 characters long

b) must be less than or equal to 8 characters long

c) must contain only numeric characters

d) must not reuse the last PIN code

e) must not be in the weak PIN list

4. Click on **Apply** to confirm. A message will inform you if the PIN has been changed successfully.

## Some advice on choosing a suitable PIN:

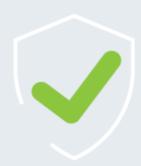

- The more characters you use, the more secure the PIN will be.
- Avoid using a combination of numbers that can be easily guessed, for example, your date of birth, telephone number etc.
- Avoid using logical sequences such as 123456, 12131415, 102030 etc.
- Avoid repeating the same number several times such as 222888, 55555555 etc.
- Avoid using repetitive or symmetrical number patterns such as 01010101, 45674567, 8091908, etc.
- Avoid using well-known character sequences such as 112112, 925925, etc.
- Never disclose the PIN to anyone.

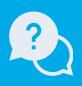

## Support & Service

Monday to Friday from 8am to 6pm phone: +352 24 550 550 email: info@luxtrust.lu

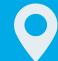

Office
LuxTrust S.A.
IVY Building | 13-15, Parc d'activités
L-8308 Capellen | Luxembourg

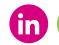

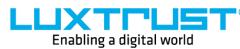